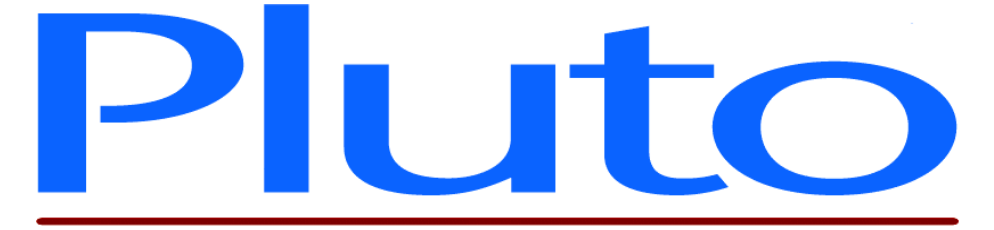

# **Pluto 5 / Pluto 5 Casino Evaluation Board Software User Guide**

Document No. 80-16974 Issue 3 HEBER LTD

Current Issue: - 17th December 2003

Previous Issues: - 14<sup>th</sup> January 2003  $30^{\sf th}$  June 2003

©HEBER Ltd. 2004. This document and the information contained therein is the intellectual property of HEBER Ltd and must not be disclosed to a third party without consent. Copies may be made only if they are in full and unmodified.

File Name: H:\pluto5\eval\_board\doc\p5\_eval\_sw\_user.doc Document No. 80-16974Issue 3

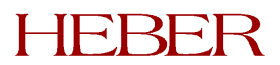

# HEBER LTD

Belvedere Mill Chalford Stroud Gloucestershire GL6 8NT England

Tel: +44 (0) 1453 886000 Fax: +44 (0) 1453 885013 Email: [support@heber.co.uk](mailto:support@heber.co.uk) [http://www.heber.co.uk](http://www.heber.co.uk/)

File Name: H:\pluto5\eval\_board\doc\p5\_eval\_sw\_user.doc Document No. 80-16974Issue 3

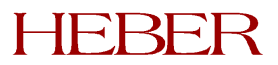

# **CONTENTS**

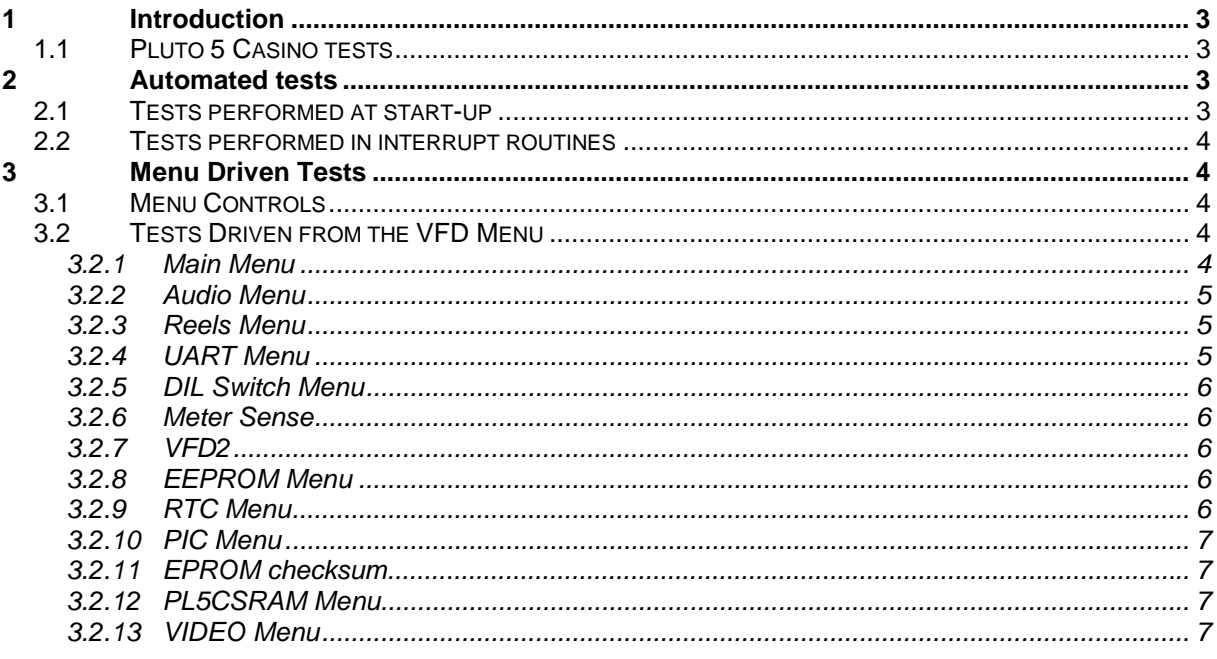

# **LIST OF FIGURES**

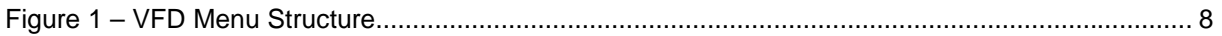

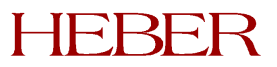

Page ii

This page intentionally left blank.

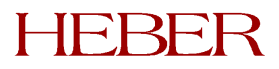

# <span id="page-5-0"></span>**1 INTRODUCTION**

This document describes the software 81-16950 supplied with the Pluto 5/ Pluto 5 Casino Evaluation Board 01-16786.

If the Evaluation Board is supplied as part of the Pluto 5 Enhanced Development Kit 01-16923, the Pluto 5 Casino is fitted with software 81-16950 in U1 & U2.

If the Evaluation Board is supplied separately as a Pluto 5 / 5C Boxed Evaluation Board, it is supplied with software in a single EPROM and matching FPGA pair for use with Pluto 5, and a second EPROM and matching FPGA pair for use with Pluto 5 Casino (5C).

Pluto 5:

- FPGA part number 21-15041-5
- EPROM part number 20-81023 programmed with software 81-16952 to produce programmed part number 21-16976.

Pluto 5 Casino:

- FPGA part number 21-15829-3
- EPROM part number 20-81023 programmed with software 81-16950 to produce programmed part number 21-16975.

The Evaluation Board is used with an external Pluto 5 or Pluto 5C controller board. The EPROM's, FPGA, Pluto 5 Casino Controller Board and Evaluation Board are supplied as part of the Pluto 5 Enhanced Development Kit. The Pluto 5 or Pluto 5C controller board can optionally be fitted with a Calypso 16 video control board, also supplied as part of the Enhanced Development Kit.

The software performs a series of tests to verify that a controller board is functioning correctly. This is intended as a service aid for customers, and not as development product. The tests are divided into two main areas, those that are automated and those that are driven from a user menu. If a Calypso 16 video control board has been fitted, basic video tests can be performed using the same software.

### **1.1 Pluto 5 Casino tests**

Tests that are in *Bold Italics* are only applicable to the Pluto 5 Casino controller board.

## **2 AUTOMATED TESTS**

The automated tests are divided into two types; those performed on system start-up and those activated in interrupt routines.

### **2.1 Tests performed at start-up**

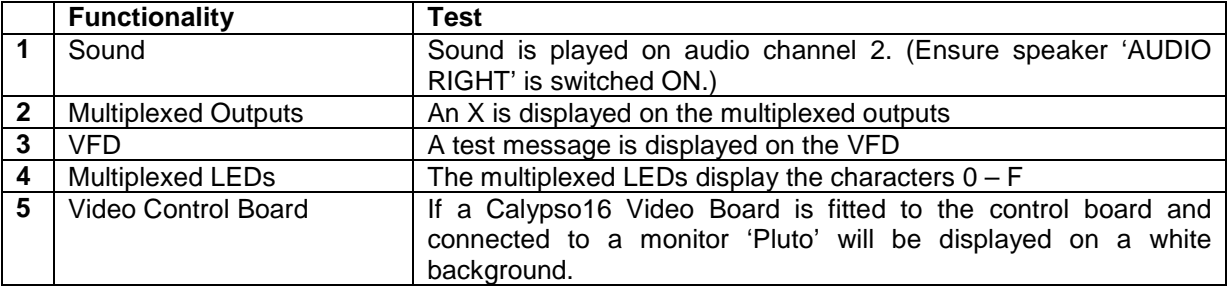

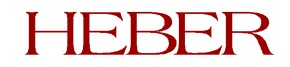

## <span id="page-6-0"></span>**2.2 Tests performed in interrupt routines**

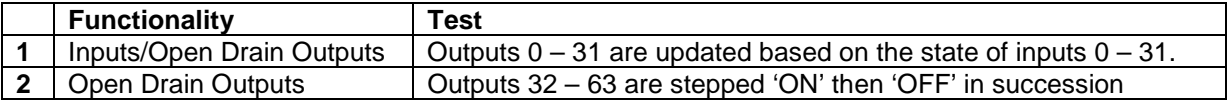

# **3 MENU DRIVEN TESTS**

### **3.1 Menu Controls**

A user menu is displayed using the VFD on the Evaluation Board. The menu can be navigated using switches connected to the inputs IP13, IP14 and IP15. The menu control functionality is described in Table 1.

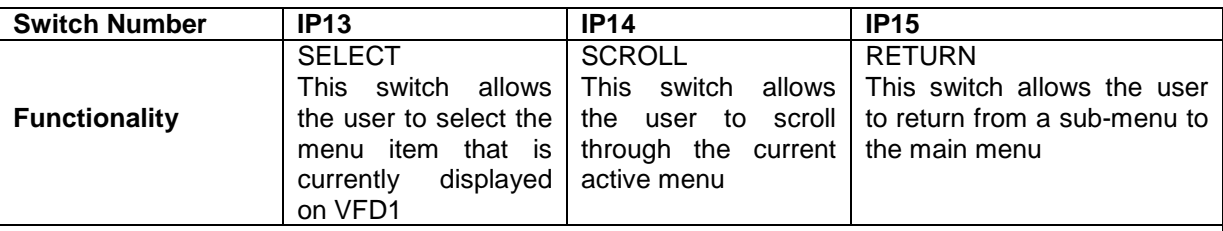

*Note*: The three inputs can be activated using either the input toggle switches or the labelled dedicated buttons. The toggle switches can be switched ON/OFF or toggled. The functionality associated with a particular switch will only be activated after the switch has returned to the OFF position.

#### **Table 1. Menu control switch functionality**

### **3.2 Tests Driven from the VFD Menu**

### *3.2.1 Main Menu*

The menu system contains a top-level main menu that lists the functional areas that can be tested. The functional areas are shown below.

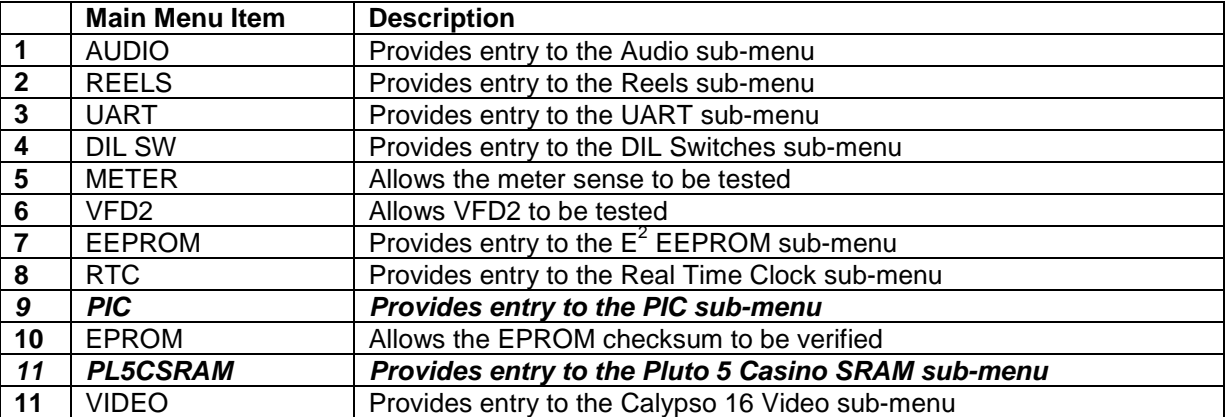

### <span id="page-7-0"></span>*3.2.2 Audio Menu*

The Audio menu allows the following tests to be run:

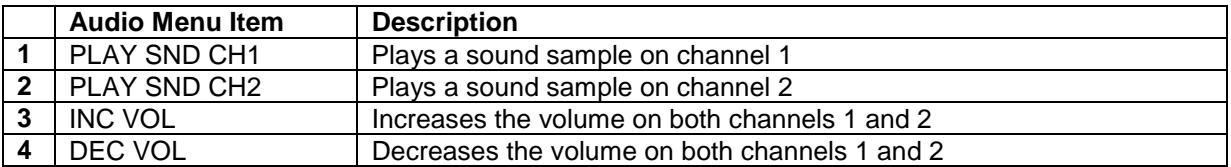

#### *3.2.3 Reels Menu*

To run the following tests, 4 Starpoint 12 RM, 48 step reels must be attached to the Evaluation Board. The Reels menu allows the following tests to be run:

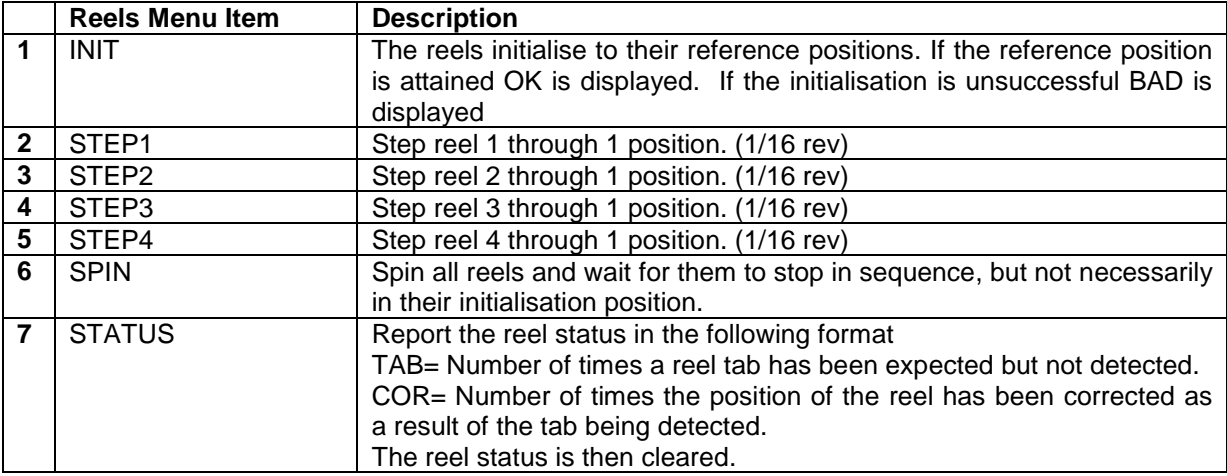

#### *3.2.4 UART Menu*

The UART menu allows the following tests to be run:

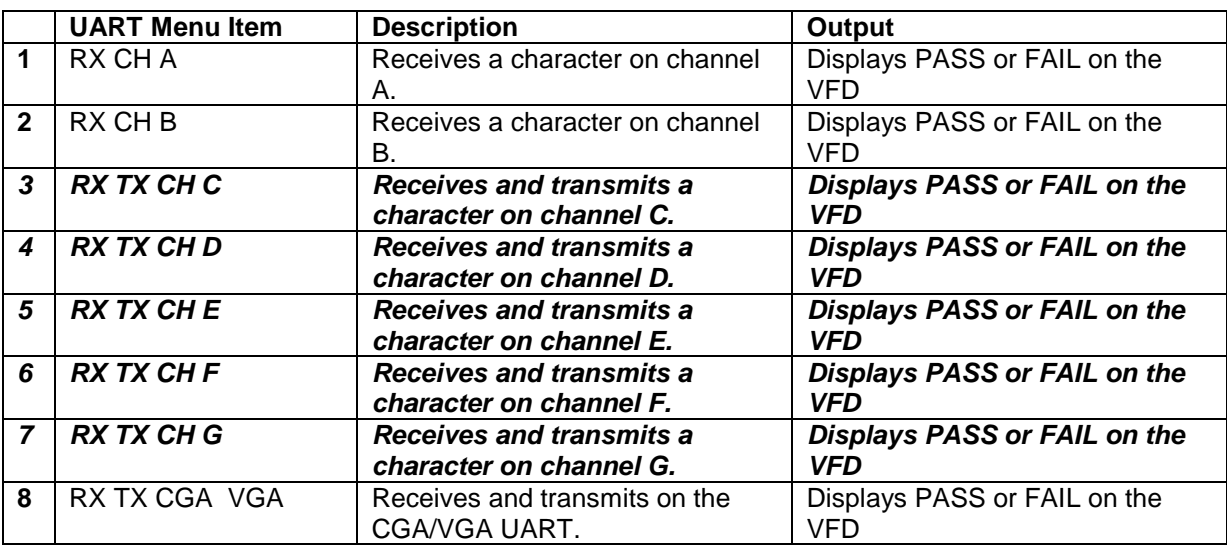

Reception on channels A and B can be tested by:

- connecting a PC be to the relevant connector and a terminal emulation program used to send a character to the UART
- setting the channel loop back switch on the Evaluation Board to receive the character that is sent out in the 250ms interrupt routine

<span id="page-8-0"></span>*When channels C –G are tested a character is transmitted and the software waits for up to 5 seconds to receive a character. Reception can be tested by:*

- *connecting a PC be to the relevant connector and using a terminal emulation program used to send a character to the UART*
- *setting the channel loop back switch on the Evaluation Board to receive the character that is sent out in the transmit part of the test*

#### *Channel H is TTL RS422/RS485. This signal is not RS232 buffer inverted.*

When a Calypso 16 video control board is fitted and the CGA/VGA UART is tested a character is transmitted and the software waits for up to 5 seconds to receive a character. Reception can be tested by:

- connecting a PC be to the CGA/VGA serial connector and using a terminal emulation program used to send a character to the UART
- setting the channel loop back switch on the Evaluation Board to receive the character that is sent out in the transmit part of the test

#### *3.2.5 DIL Switch Menu*

The DIL Switch menu allows the following tests to be run:

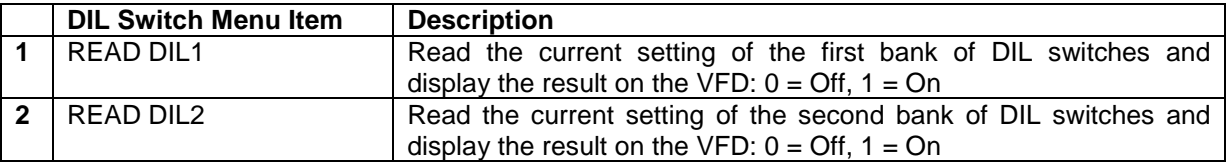

### *3.2.6 Meter Sense*

This test will display the state of the meter sense switch on the Evaluation Board. A 0 is displayed on the VFD if the switch is OFF, and a 1 if the switch is ON. The RETURN switch will exit from this option and return to the main menu.

### *3.2.7 VFD2*

To run this test a VFD must be connected to the VFD 2 connector on the Evaluation Board. The test will display a scrolling alphabet on VFD2. The RETURN switch will exit from this option and return to the main menu.

### *3.2.8 EEPROM Menu*

The EEPROM menu allows the following tests to be run:

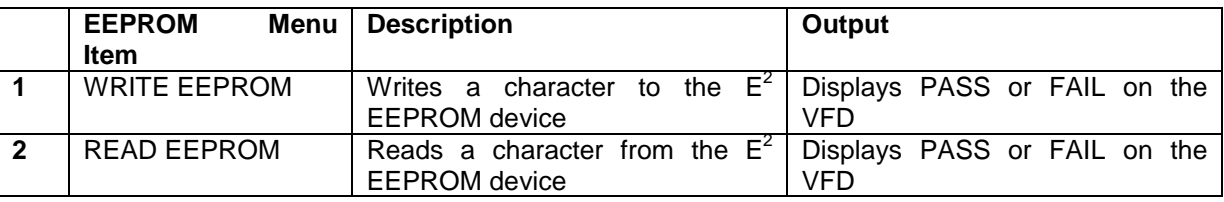

### *3.2.9 RTC Menu*

The RTC menu allows the following tests to be run:

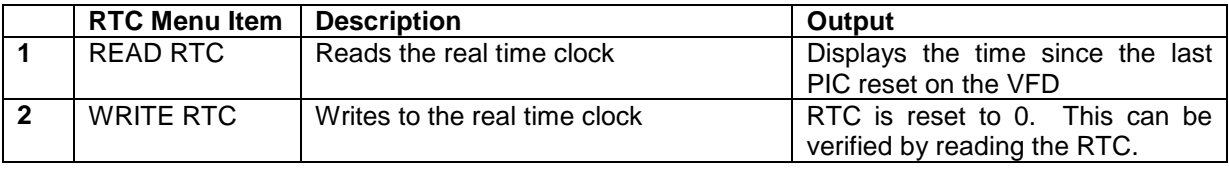

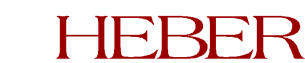

### <span id="page-9-0"></span>*3.2.10 PIC Menu*

The PIC menu allows the following tests to be run:

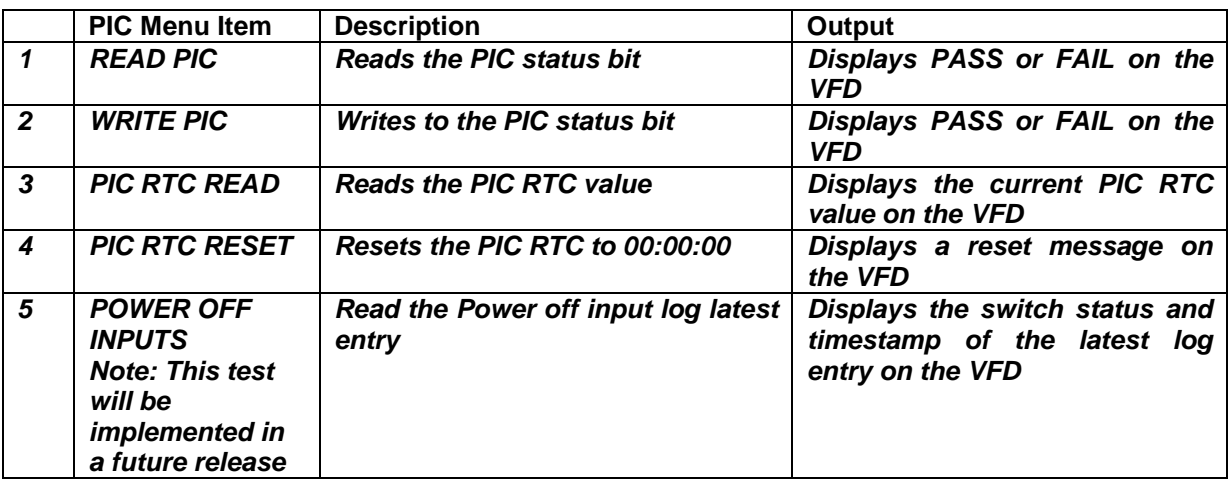

#### *3.2.11 EPROM checksum*

This option will calculate the checksum of the EPROM and compare it to the value stored on the EPROM. If the values match CHKSUM PASS will be displayed on the VFD. If a mismatch occurs CHKSUM FAIL will be displayed. The RETURN switch will exit from this option and return to the main menu.

### *3.2.12 PL5CSRAM Menu*

The PL5CSRAM menu allows the following test to be run:

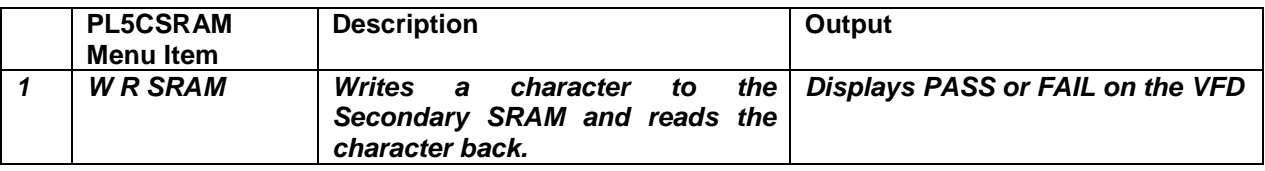

### *3.2.13 VIDEO Menu*

If a Calypso 16 video control board has been fitted, the Video menu allows the following tests to be run:

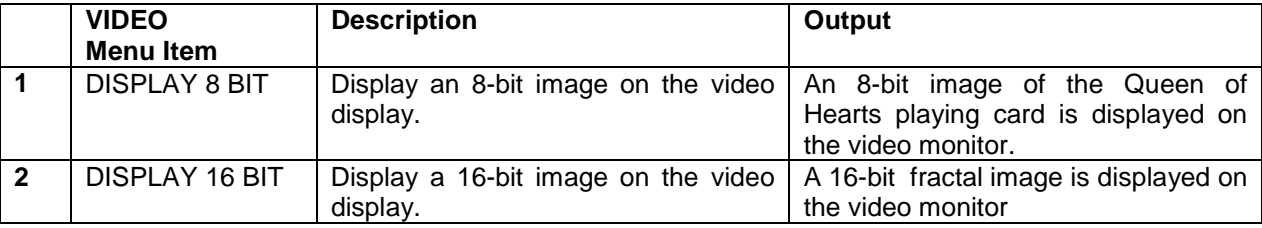

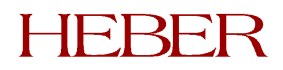

<span id="page-10-0"></span>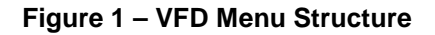

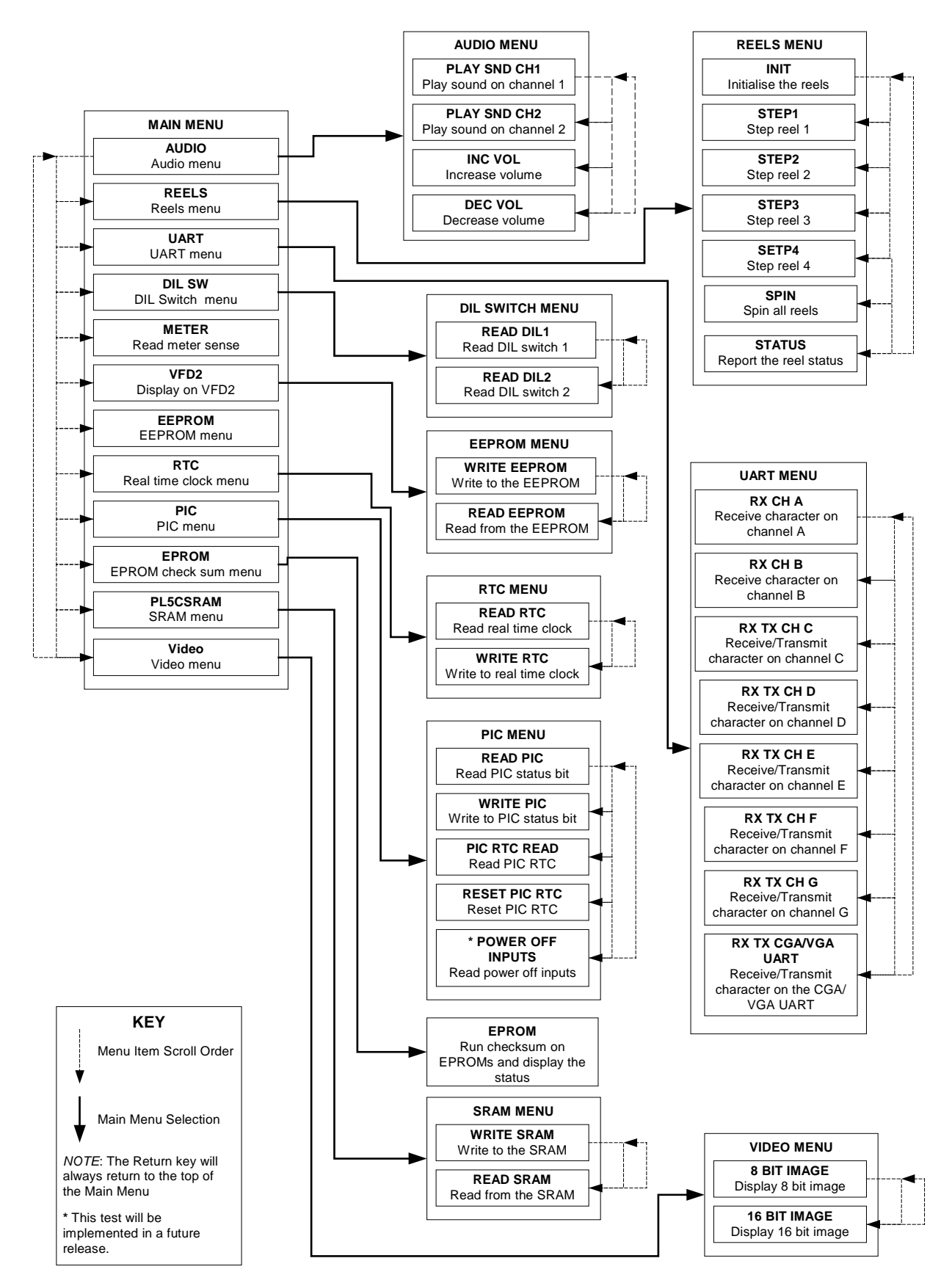

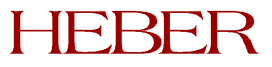